# **System Status**

| Table | of Conten | ts |  |
|-------|-----------|----|--|
|       |           |    |  |
|       |           |    |  |
|       |           |    |  |
|       |           |    |  |
|       |           |    |  |
|       |           |    |  |
|       |           |    |  |
|       |           |    |  |
|       |           |    |  |
|       |           |    |  |
|       |           |    |  |
|       |           |    |  |
|       |           |    |  |
|       |           |    |  |
|       |           |    |  |
|       |           |    |  |
|       |           |    |  |
|       |           |    |  |
|       |           |    |  |
|       |           |    |  |
|       |           |    |  |
|       |           |    |  |
|       |           |    |  |
|       |           |    |  |
|       |           |    |  |
|       |           |    |  |
|       |           |    |  |
|       |           |    |  |
|       |           |    |  |
|       |           |    |  |
|       |           |    |  |
|       |           |    |  |
|       |           |    |  |
|       |           |    |  |
|       |           |    |  |
|       |           |    |  |
|       |           |    |  |
|       |           |    |  |
|       |           |    |  |

- 1 About System Status
  2 Tie-Ins\*
  3 Installing System Status
  3.1 The Widget

The System Status widget is installed by default for the primary staff user, but may need to be installed for additional staff or for addon companies.

### **About System Status**

System Status is a Dashboard widget that provides a quick view of the system health status.

### Tie-Ins\*

| Widgets   | Nav Links | Client Cards | Automation Tasks | Email Templates | ACL Permissions | Search | Ev |
|-----------|-----------|--------------|------------------|-----------------|-----------------|--------|----|
| DASHBOARD | NONE      | NONE         | NONE             | NONE            | NONE            | NONE   |    |

<sup>\*</sup> Plugins are powerful and are not limited to the tie-ins listed above, these are just some of the most common

## **Installing System Status**

- Visit [Settings] > [Company] > [Plugins] > Available.
   Click the "Install" button within the System Status plugin listing.
   To enable the widget, go to [Billing] > [Overview], click the "Manage Widgets" link, and drag the widget from the right side, to the left.

#### The Widget

Once installed and enabled, the widget will look something like this, but may indicate issues that need to be corrected. This is a good widget to have installed, as it will report any major issues with the installation.

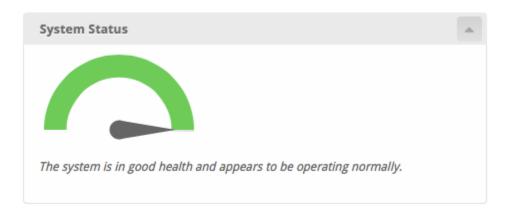